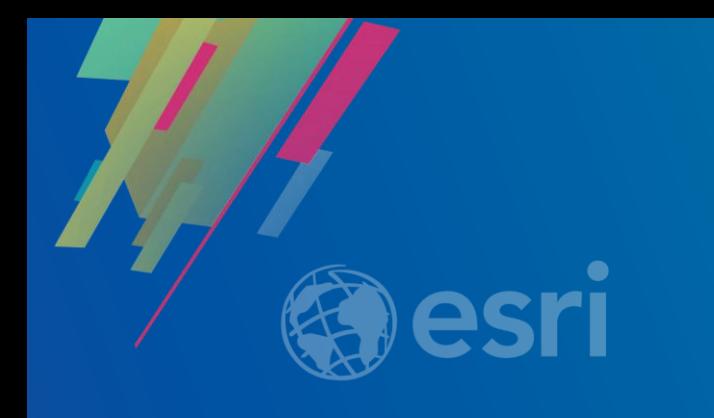

## Web AppBuilder for ArcGIS: Developing for Mobile

Yiwei Ma Gavin Rehkemper

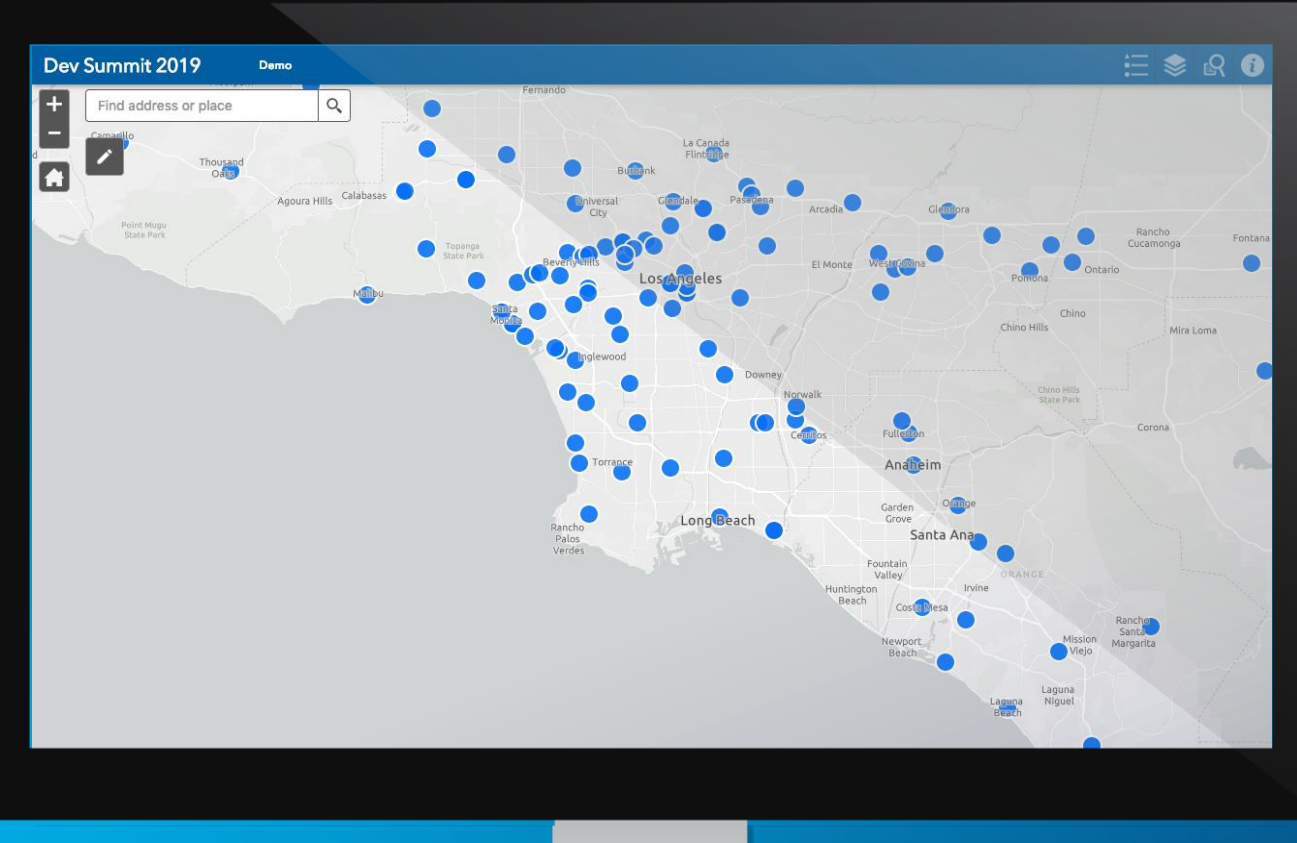

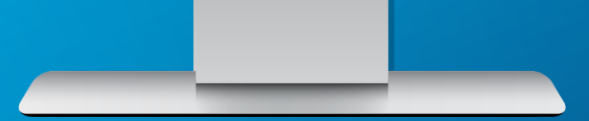

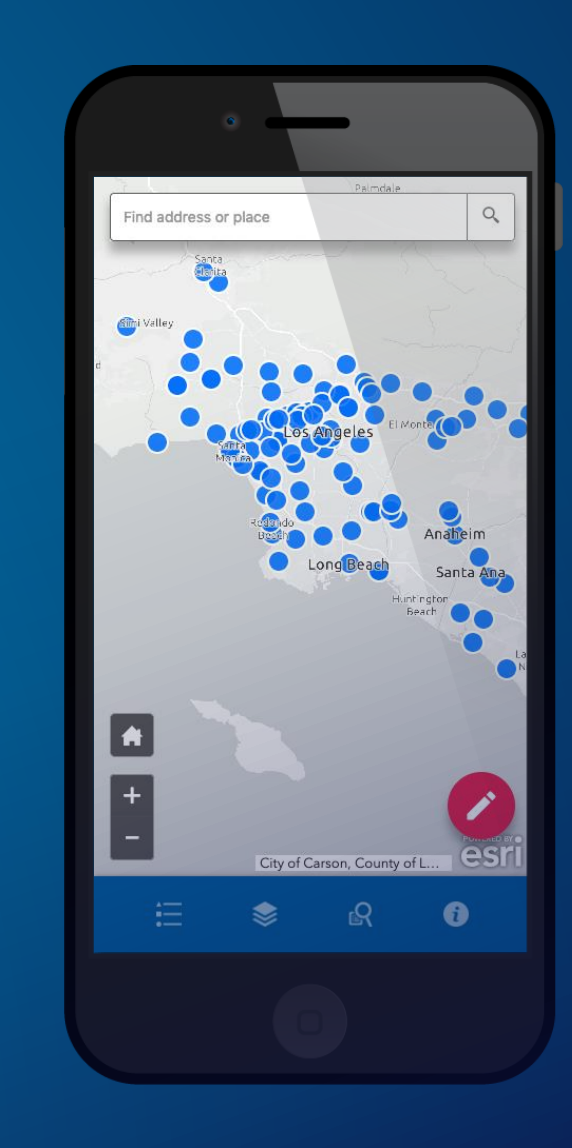

# **Basic Mobile Design Principles**

**You can Implement in Your App**

## **Less is More**

- Display only the essential content
- Remove any unnecessary UI elements if possible
- Minimal UI design

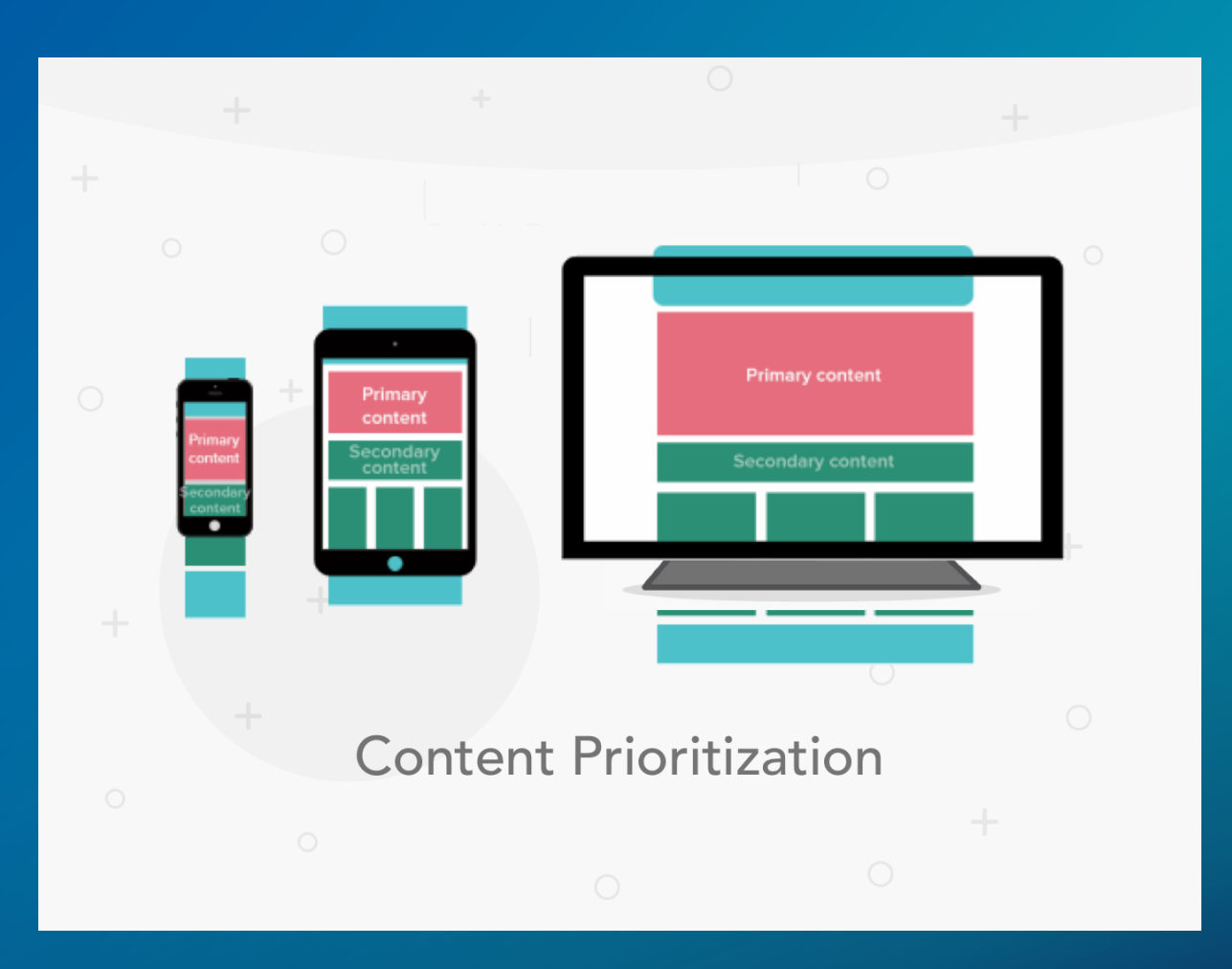

## **Finger-Friendly Target Sizes**

- Make the targets big enough
	- Greater than  $40px$  (size of an adult's index finger)
- Leave enough spacing between UI elements

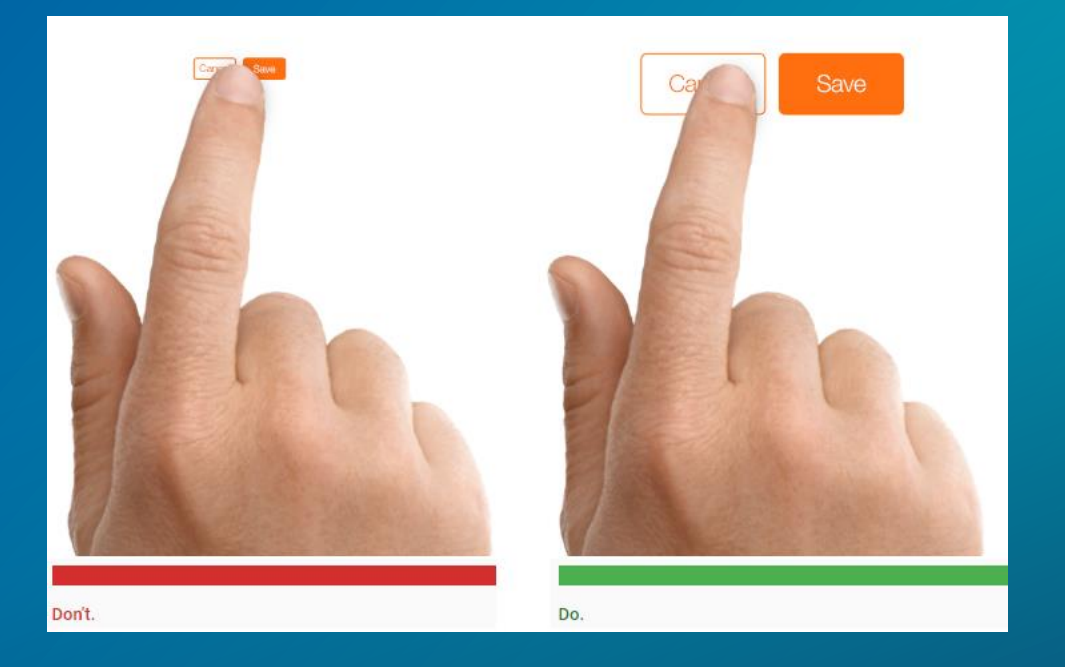

## **Design Controls That Are Easy to Reach**

- Position UI elements wisely based on their:
	- Priorities
	- Frequency of use

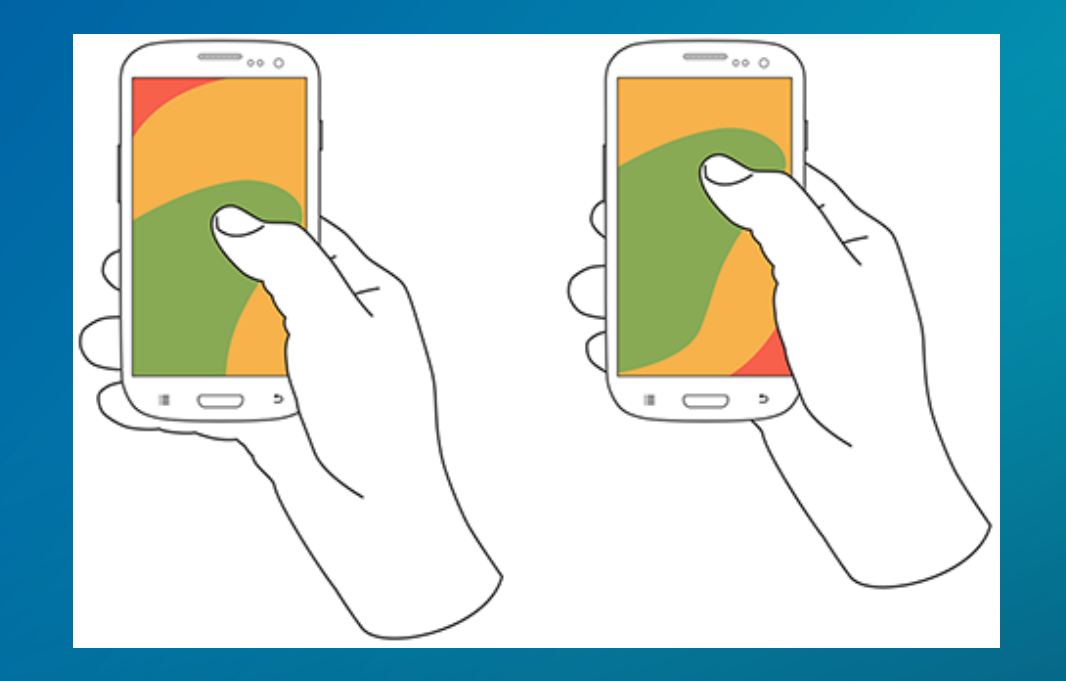

Thumb comfort zones for one-handed use

### **Utilize Gestures**

- Include gestures for smoother interactions, such as:
	- Pinch, drag, swipe for map navigation (supported by API)
	- Swipe to navigate

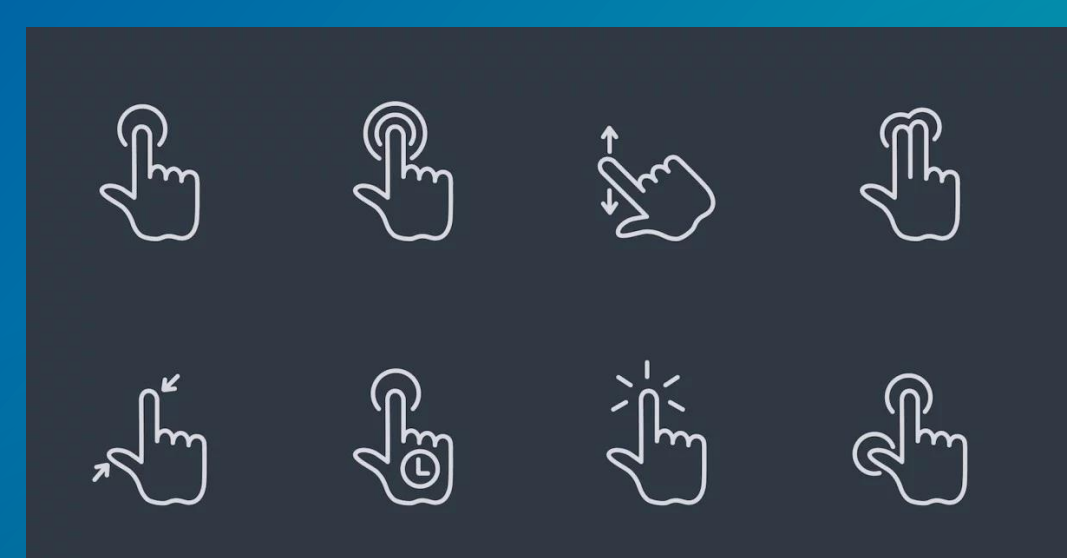

## **How Web AppBuilder handles Mobile**

## **Mobile Breakpoint**

- The default breakpoint for mobile is 600px (either in width or height)
- The number is stored in *window.jimuConfig.breakPoints* which can be reset

window.jimuConfig.breakPoints ▶ (2) [600, 1280]

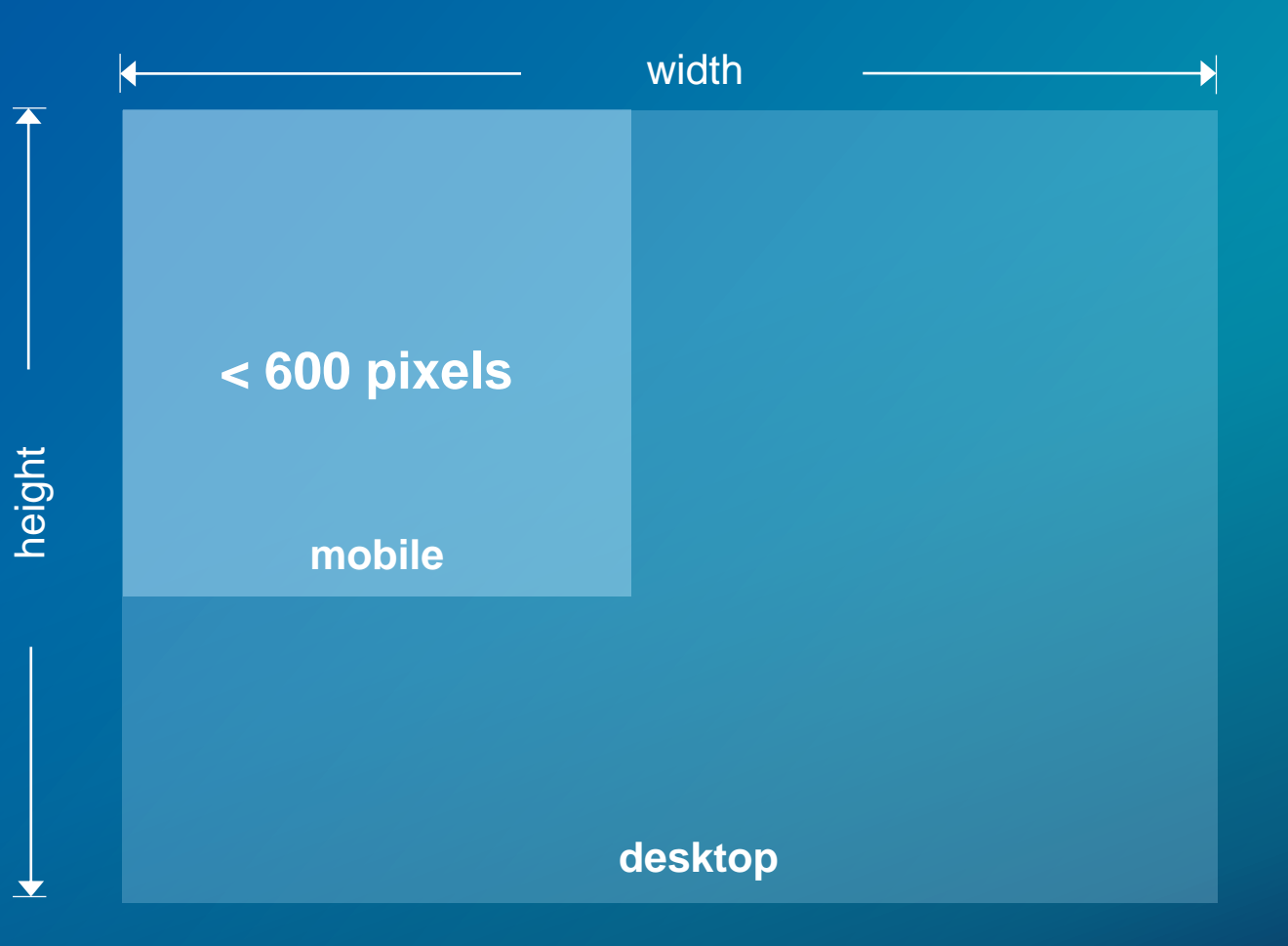

### **Mobile Specific Properties Provided by WAB**

• A class name "jimu-ismobile" is add to the *jimu-layoutmanager* element in the dom tree

V<div id="jimu-layout-manager" widgetid="jimu-layout-manager" class= "jimu-ismobile LaunchpadTheme default">

#### • A global property "appInfo.isRunInMobile" is turned to true

- > appInfo.isRunInMobile
- « true

### **Out-of-Box Solutions**

- Each theme in WAB provides mobile optimizations in some degree, such as:
	- Displaying widgets at the bottom half of the screen
	- The panel containing widgets can be maximized / minimized
	- Re-positioned on-screen widgets for better finger reachability
	- Mobile-first UI design (available in certain themes)

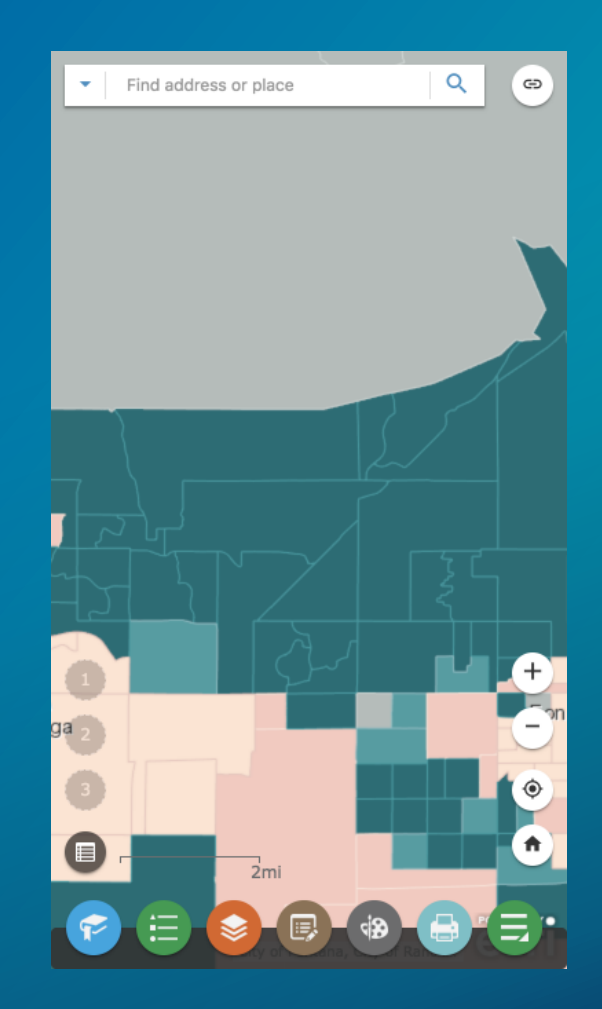

Mobile view of an app with LaunchPad theme applied

## **How to: Create Mobile Layout**

### **"MobileLayout" Property in Layout Config File:**

- Defines the app layout on a mobile device
- Works only for on-screen widgets and map
- Only includes the layout settings that are different from the default (desktop) ones
	- others will inherit the default settings

## **What You Can Do and Cannot Do:**

## **YES**:

- Change size
- Change position
- Change the parent a widget's position is relative to (map or browser)

• Change stacking order (z index)

## **NO**:

- Remove a widget
- Add a widget
- Hide a widget

## All on-screen widgets are absolute positioned

## Absolute position properties can be defined in a layout config file

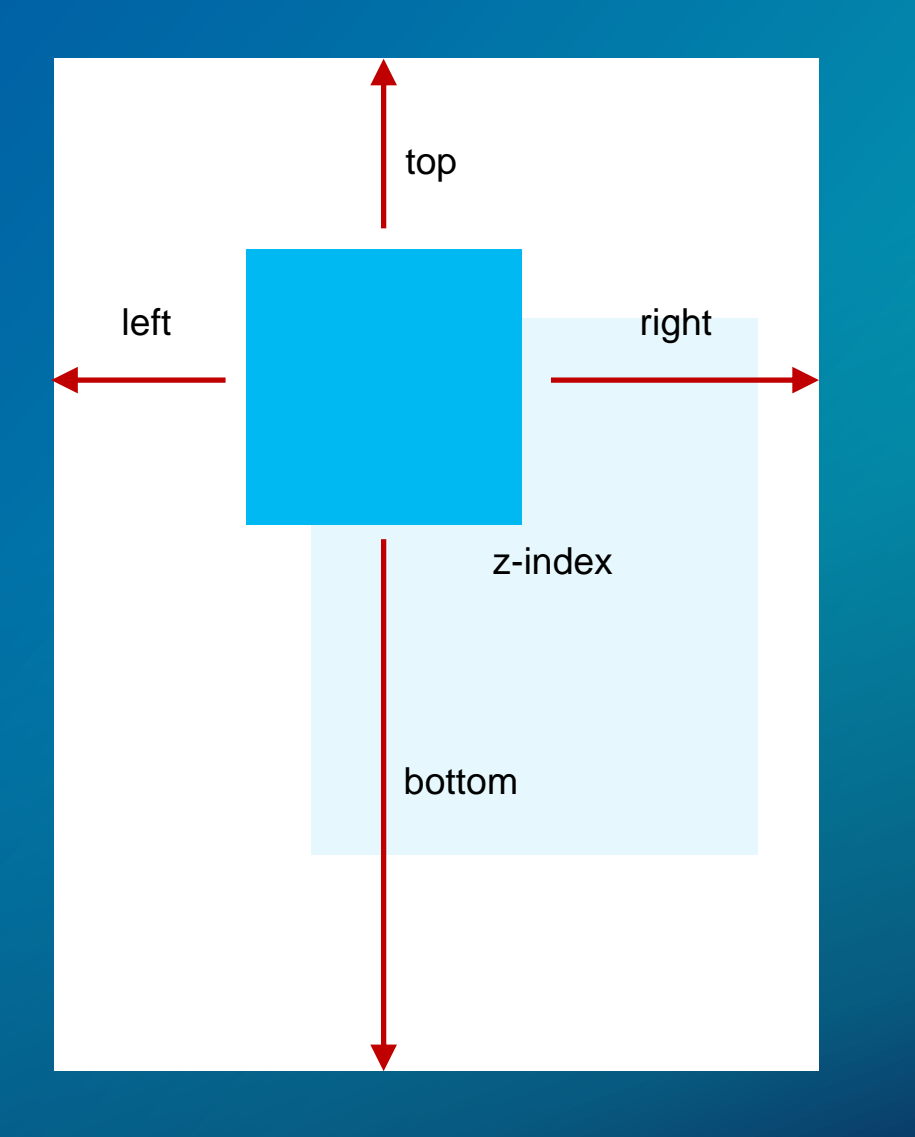

## **"MobileLayout" in LaunchPad Theme:**

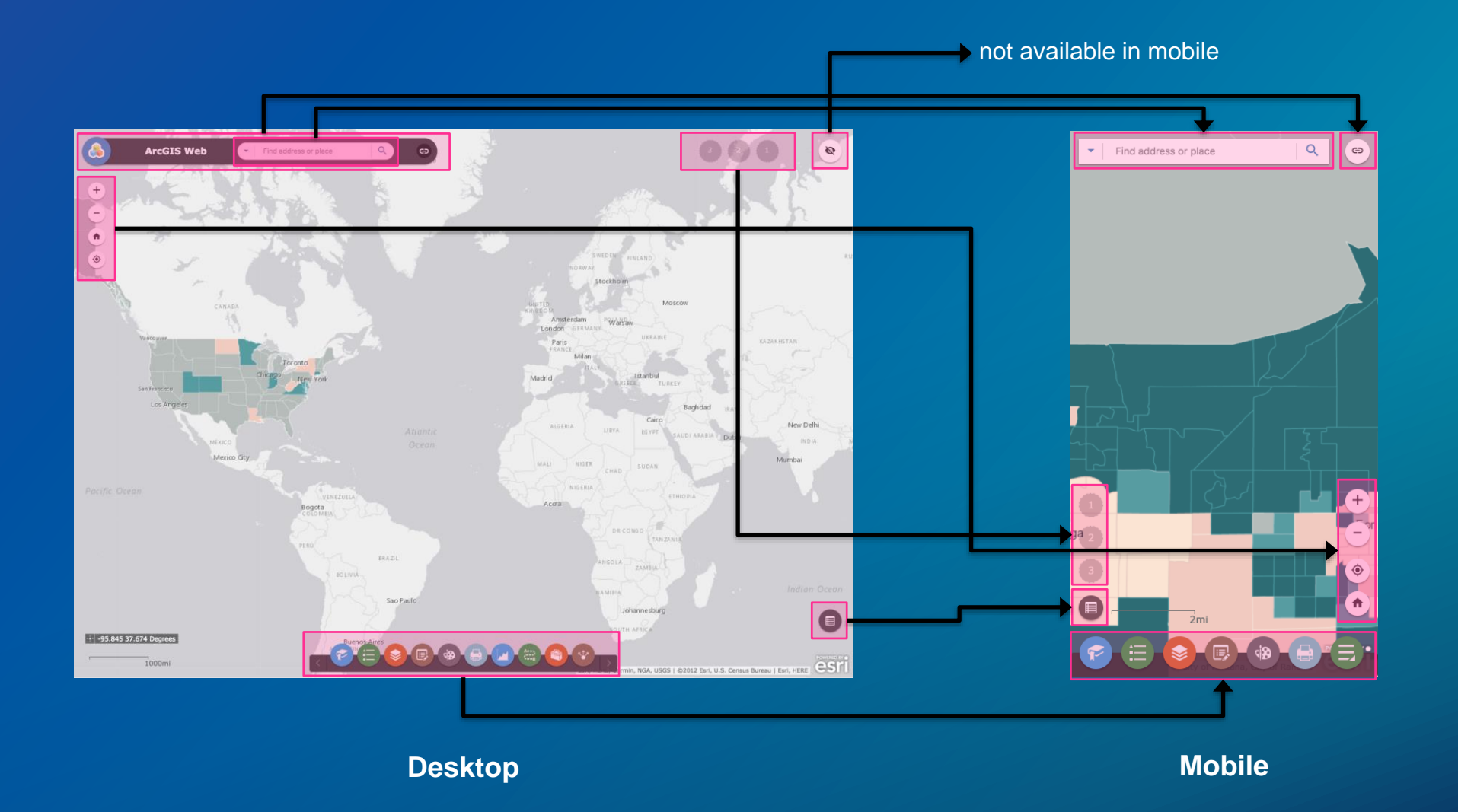

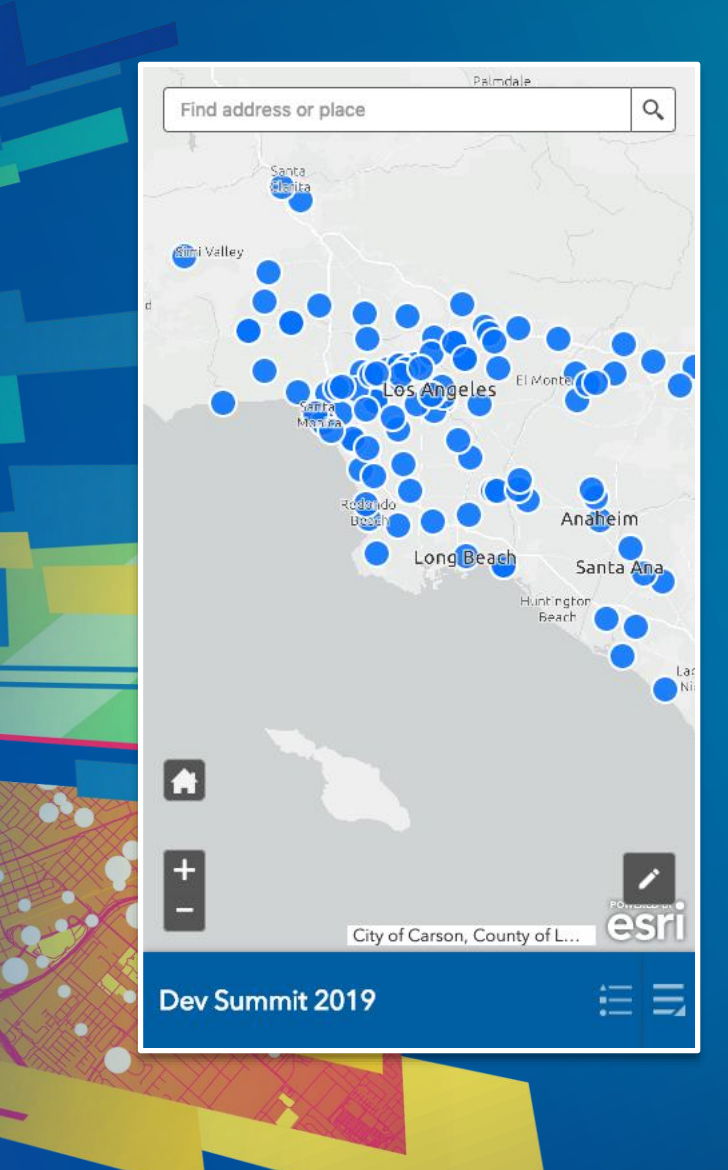

## **Mobile Layout Demo**

Create a new mobile layout for Foldable theme

## **How to: Create Mobile Specific Styles**

#### **"jimu-ismobile" Class**

• "jimu-ismobile" is the extra class name added to the root element of the app running in mobile

• Add it in front of the CSS rules to gain higher specificity

• Recommendation: Use a CSS preprocessor (SASS or LESS) to a better development experience

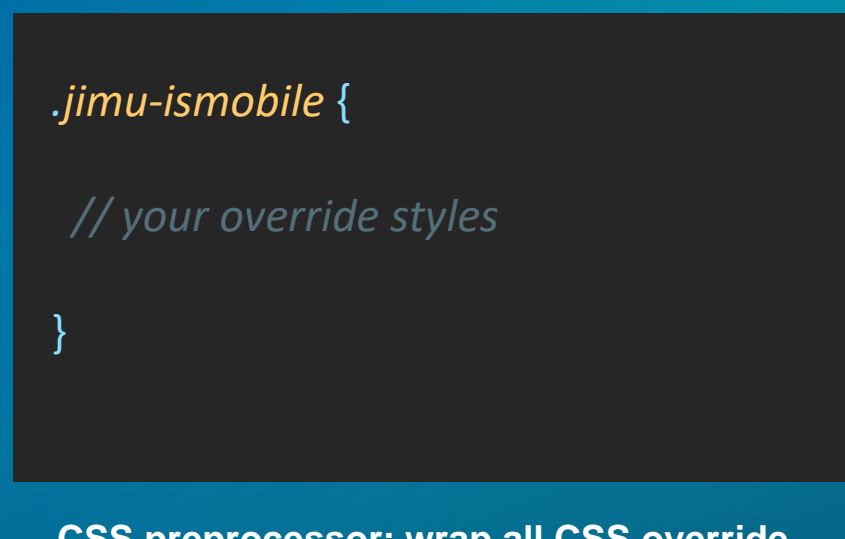

**CSS preprocessor: wrap all CSS override rules inside of ".jimu-ismobile"** 

#### *.jimu-ismobile .dijitSliderImageHandleH* { width: 40px; height: 40px; background-image: none; background-color: #008dcc; border-radius: 50%; border: 4px solid #fff; top: -20px; box-shadow: 0 2px 9px rgba(0,0,0,0.5);

}

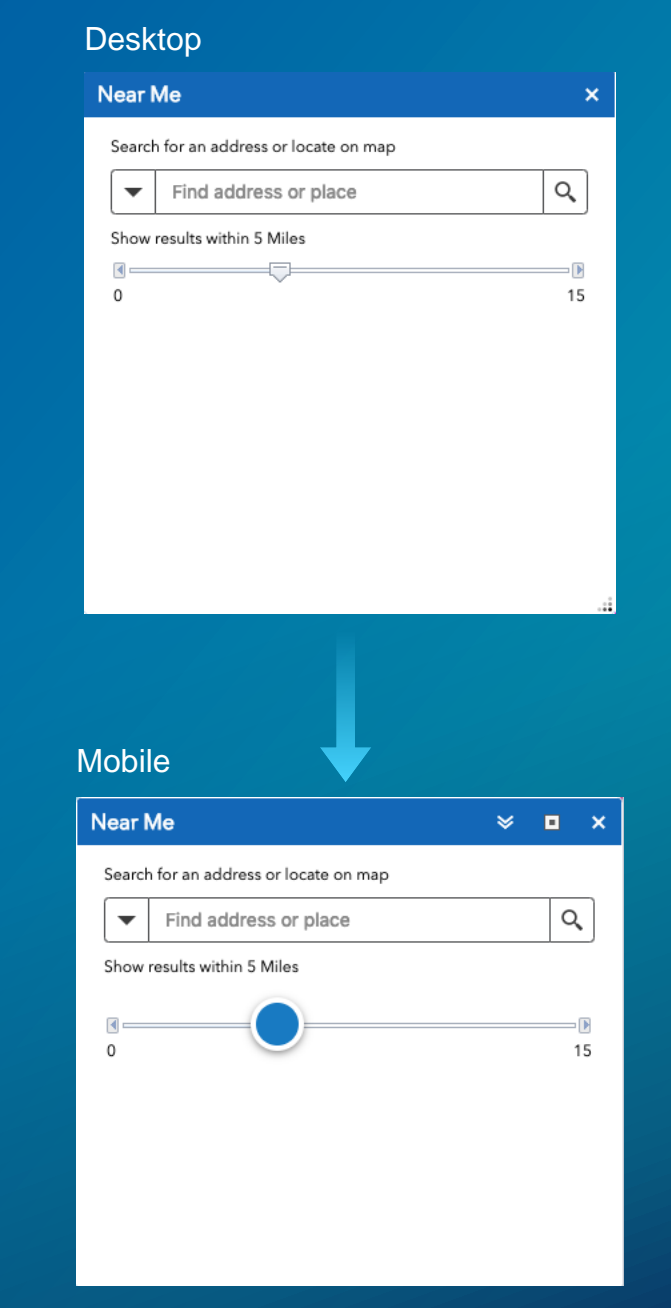

### **Where to Put the CSS Override Styles?**

- 1. **COMMON.CSS** in the theme folder **Effective to all styles in one theme**
- 2. style.css in a style folder in a theme Effective to one style in one theme
- 

3. style.css in a widget's folder Effective only to that one widget regardless which theme is selected

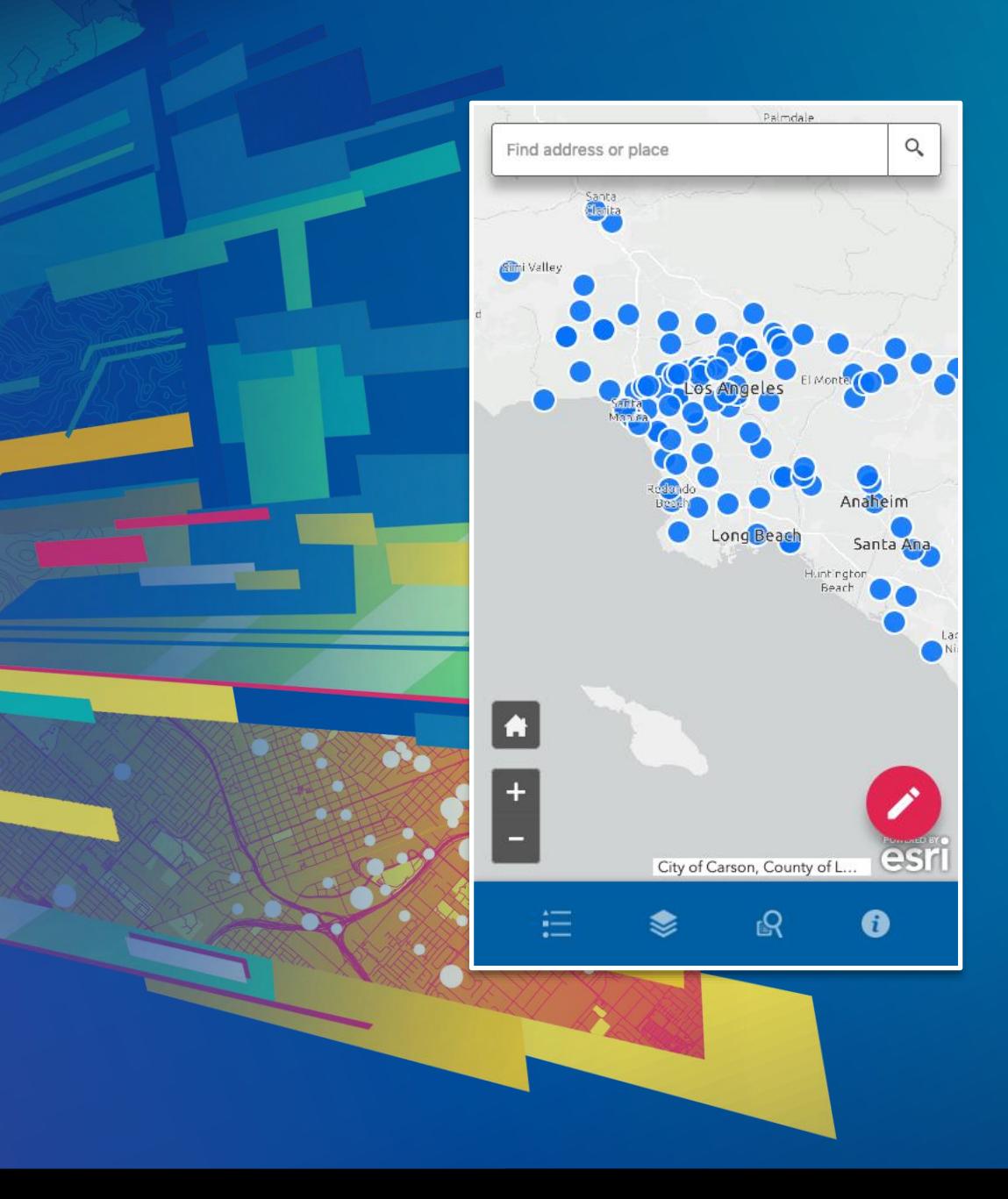

## **Mobile Specific Styles**

Create custom CSS to restyle UI elements

## **Mobile Responsive Custom Widgets**

## **Style and Markup**

- **(no) Tables**
- **Width attributes**
- **Image sizes**

## **Demo: Mobile Responsive Layout in Custom Widgets**

# **Mobile handling in Web Appbuilder Next Gen**

**A Sneak Peek** 

### **A Major Change in Theme**

• Theme ONLY refers to the styling part (CSS)

- Layout will be no longer part of a theme. It will follow a similar pattern but with more capabilities, such as:
	- Flexbox layout model
	- Multiple pages support
	- Does not have to be map-centric
	- More configurable properties (background, border, shadow, margin, padding, etc.)

## **For Mobile**

- Flexbox layout will offer a default responsive handling
- Still have breakpoints and their corresponding class names and properties
- Still have mobileLayout in layout configuration

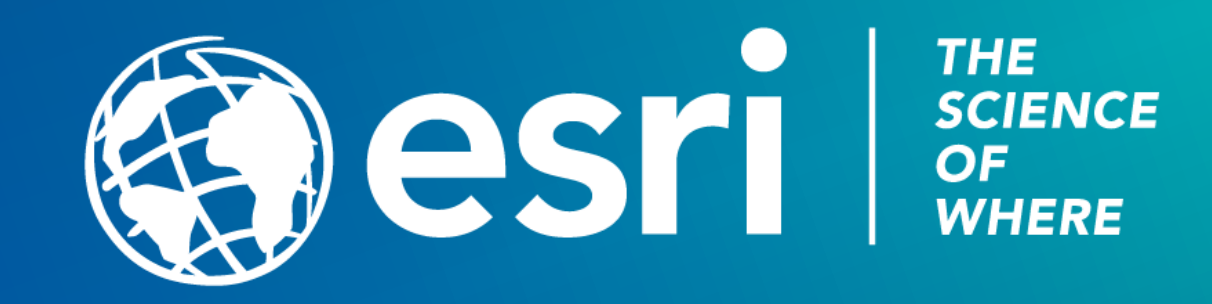